## **PJAC – Guião 2 Utilização avançada de** *AutoCAD* **via VBA**

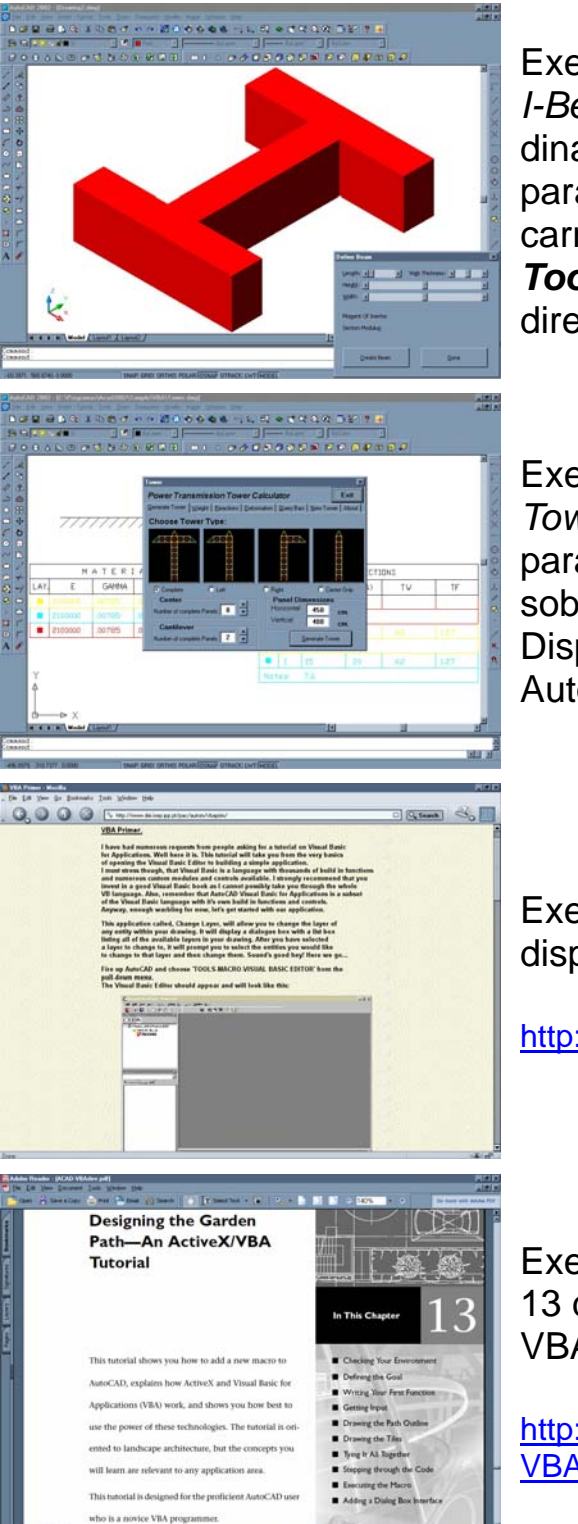

Exercício 1: explorar a aplicação VBA *I-Beam3D.dvb* (notar como se altera dinamicamente a geometria através dos parâmetros da caixa de diálogo). Para carregar a aplicação, usar *Tools/Macro/VBA Manager/Load* no directório *Samples/VBA* do AutoCAD.

Exercício 2: explorar a aplicação *Tower.dwg* (notar como se pode modelar parametricamente um objecto e realizar, sobre ele, diversos tipos de análises). Disponível no directório *Samples/VBA* do AutoCAD.

Exercício 3: realizar o tutorial *VBAPrimer*, disponível no sítio web de PJAC em

http://www.dei.isep.ipp.pt/pac/autom/vbaprim/

Exercício 4: realizar o tutorial do Capítulo 13 do manual de Desenvolvimento em VBA, disponível em

http://www.dei.isep.ipp.pt/pac/ftpdei/pjac/docs/ VBA\_AutoCAD/VBAdev.pdf

Ler o manual de Desenvolvimento em VBA da página 25 (Capítulo 1) até à página 66 (Capítulo 2), disponível em http://www.dei.isep.ipp.pt/pac/ftpdei/pjac/docs/VBA\_AutoCAD/VBAdev.pdf

Mais informação disponível em http://www.dei.isep.ipp.pt/pac/autom/ Informação sobre o Trabalho 1 em http://www.dei.isep.ipp.pt/~matos/pac/trab1.html